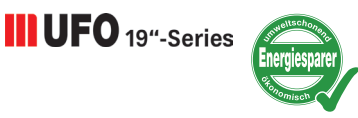

# **19"-Kopfstelle 18-fach-DVB-S(2)/-T(2)/-C – DVB-IPTV**

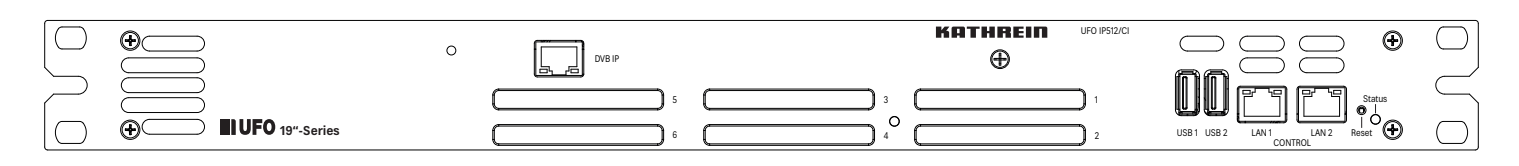

## **Merkmale**

- Stand-Alone-19"-Kopfstelle (1HE) mit 16 DVB-S(2) mit DiSEqCTM 1.0 Unterstützung, sowie zwei DVB-S(2)/-T(2)/-C Multistandard Frontends (Standards nicht kombinierbar, keine DiSEqC™1.0 Unterstützung für DVB-S(2) Eingang 9) und Umsetzung auf DVB-IPTV.
- Simultaner Service Pool mit 494 SPTS und 18 MPTS oder 512 SPTS
- Service-Namen und Programm Umbenennung
- Unterstützt SAP (Sessinon Announcement Protocol) und M3U
- Zwei redundate Weitbereichsnetzteile mit automatischer Redundanzschaltung und Lüfterüberwachung
- Fernwartung und -konfiguration sind mit der Konfigurationssoftware USW 800 einstellbar
- Umfangreiche Basisband-Signalverarbeitung mit z. B. Programmfilterfunktionalität
- 8 Sat-ZF-Eingänge mit DiSEqC™1.0-Funktionalität für Sat-Multischalter flexibel auf 2 x 8 Frontends verteilbar sowie ein Eingang (nicht schaltbar DVB-S(2)) für beide Multistandard-Frontends
- Spannungsversorgung für zwei LNB und eine aktive Antenne
- Alle Übertragungsparameter sind mit der Konfigurationssoftware USW 800 einstellbar
- Unlimitierte Kaskadierung über IP-Netzwerk oder über den internen Switch (Systemverbund). Gemeinsame Administrierung und Konfiguration des Systemverbunds
- $\blacksquare$  6-fach Entschlüsselungsfunktion (serielle oder paralelle Entschlüsselung)<sup>1)</sup>
- Hot-Swap für Netzteil und Lüfter
- SNMP-Vorbereitung

# **Geräteelemente**

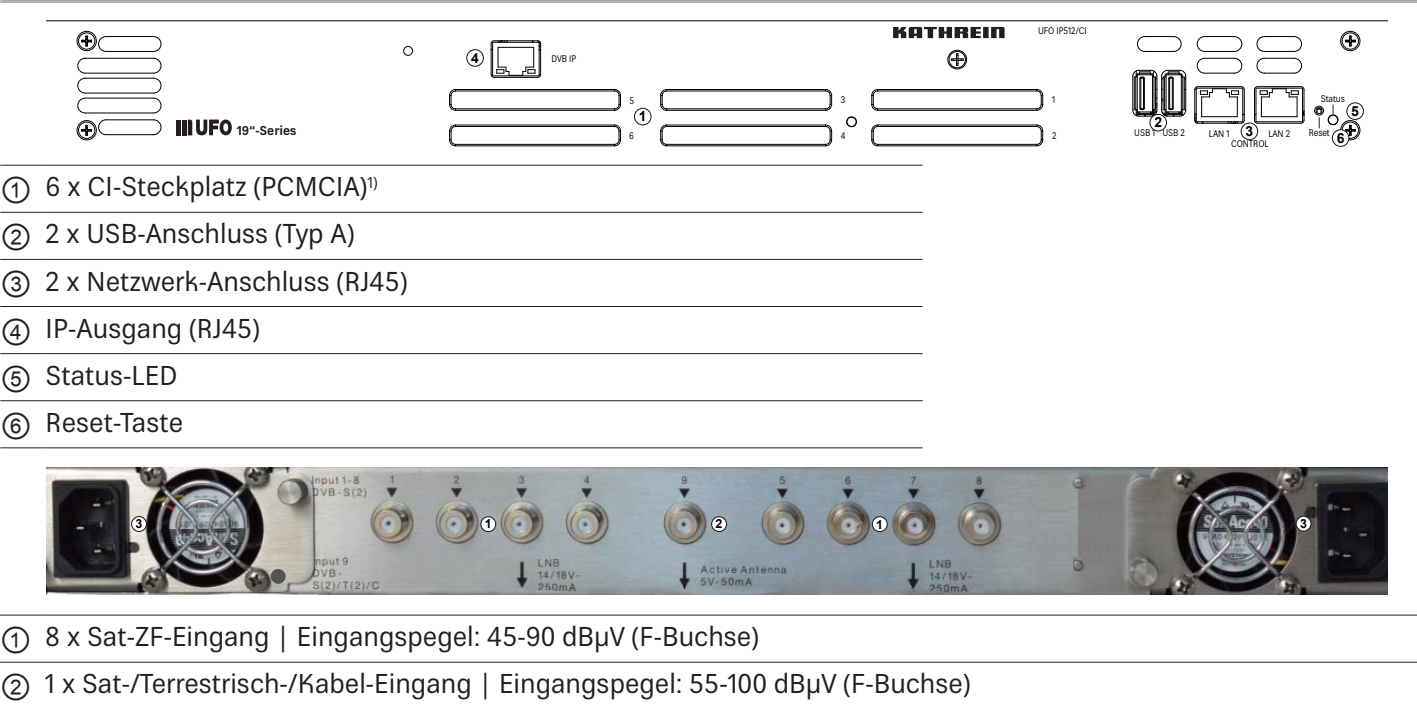

- ③ 2 x Weitbereichsnetzteil|Stromversorgung
- 1) nur UFO IP512/CI

## **LED und Reset-Taste**

### **Status-LED**

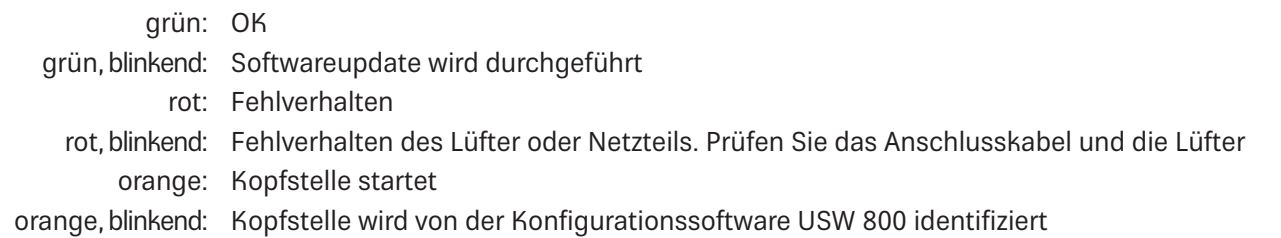

### **Reset-Taste**

Drücken < 5 s1): Kopfstelle **startet neu**. Drücken > 5 s1): Kopfstelle stellt sich zurück auf die **Werkseinstellungen** und startet neu. **Reset-Taste erst loslassen, wenn die Status-LED orange leuchtet.** Drücken > 5 s<sup>1)</sup>: Wenn ein USB-Stick angeschlossen ist und sich darauf eine gültige Updatedatei befindet, dann führt die Kopfstelle ein Update durch und startet neu.2)

- 1) Die Reset-Taste ist zum Schutz vor versehentlicher Betätigung versenkt. Verwenden Sie zum Drücken der Reset-Taste ein Hilfsmittel, z. B. einen Kugelschreiber.
- <sup>2)</sup> Voraussetzung: Es befindet sich eine gültige Updatedatei auf dem USB-Stick. Mehr dazu in der Anleitung der Konfigurationssoftware USW 800.

## **Konfigurieren**

- 1. Installieren und starten Sie am Computer die Konfigurationssoftware USW 800.
- 2. Konfigurieren Sie alle Kopfstellenparameter nach Bedarf.
	- Die aktuelle Version der USW 800 und ihre Anleitung erhalten Sie kostenlos auf www.kathrein-ds.com.

## **Montage**

Die UFO 19"-Series Produkte sind nur für die Montage in 19-Zoll-Schränken / Gehäusen vorgesehen. Für die sichere Installation in 19-Zoll-Schränken / Gehäusen, müssen für die linke und rechte Seite zusätzliche Führungsschienen verwendet werden. Diese sind nicht Teil des Lieferumfangs.

## **Lieferumfang**

- UFO IP512 | UFO IP512/CI
- Anwendungshinweis (Die aktuelle Version diesese Dokuments finden Sie auf www.kathrein-ds.com)
- Sicherheitshinweis
- 2 x Netzkabel
- **Käfigmutternset**

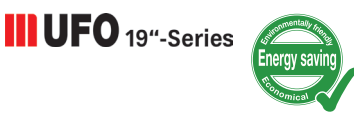

# **19" Head-end 18-way DVB-S(2)/-T(2)/-C – DVB-IPTV**

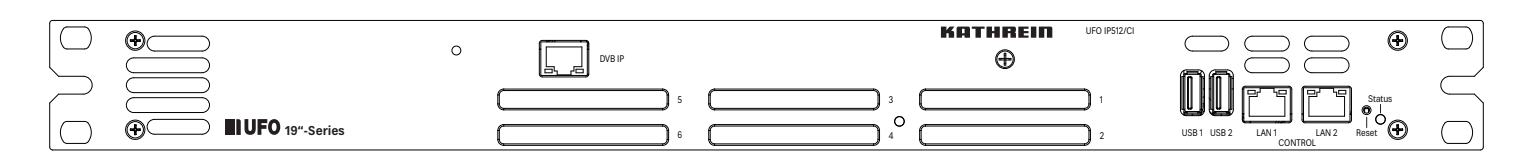

## **Features**

- Stand-alone 19" DVB-IPTV head-end with 16 DVB-S(2) frontend and 2 DVB-S(2)/-T(2)/-C multi-standard frontend (combination of Standards not possible, no DiSEqC™ support for DVB-S (2) Output 9)
- Simultaneous service pool with 494 SPTS and 18 MPTS or 512 SPTS
- Free selection of input programmes from various input transponders and muxing on to 1 or up to 18 MPTS output(s)
- Service name / Programme re-naming
- Two wide range power supplies, redundancy mode
- All functionalities and parameters can be set using the USW 800 configuration software
- Comprehensive baseband signal processing such as program & PID filter, TSID, ONID, SID, PID remapping
- 8 Sat-IF inputs and 1 input for both multi-standard frontends. DiSEqC™ 1.0 functionality for flexible signal distribution across Sat multi-switches
- Power supply for two LNB and one active antenna
- Remote maintenance and configuration
- Unlimited cascadablity via IP and internal switch. Common administration and configuration of the system network
- Flexible serial or parallel decoding of up to six CAMs per Unit<sup>1)</sup>
- Hot-Swap for power supply and fan
- SNMP preperation

# **Device elements**

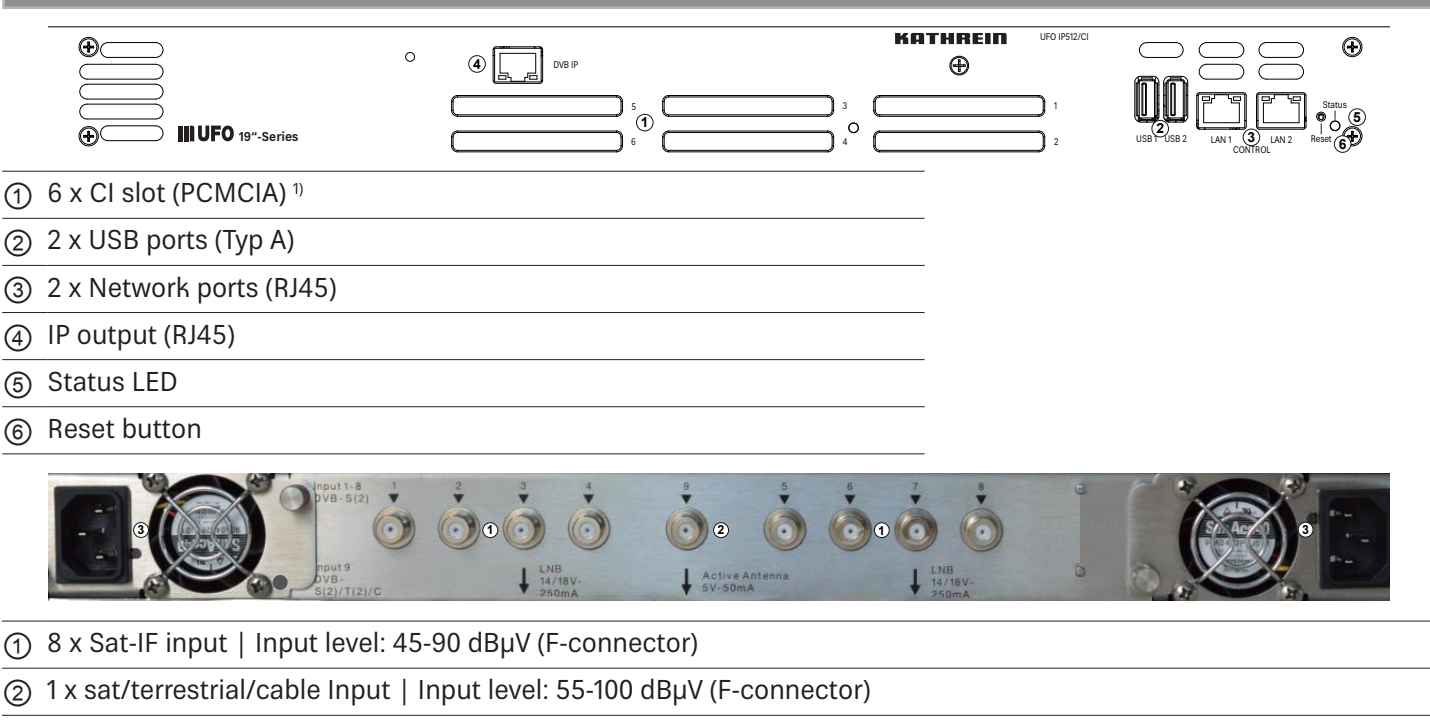

- ③ 2 x Wide range Power supply
- UFO IP512/CI

# **LED and Reset button**

### **Status-LED**

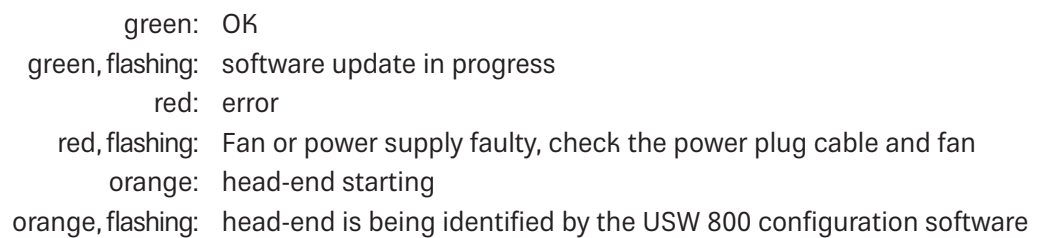

#### **Reset button**

Press  $\leq 5$  s<sup>1)</sup>: the head-end will reboot. Press > 5 s<sup>1)</sup>: the head-end will reset to the factory setting and will reboot. Do not release the reset button until the status LED lights up orange Press  $> 5 s$ <sup>0</sup>: the head-end will look for an update on the connected USB stick, perform the update and reboot.<sup>2)</sup>

 $1)$  To prevent accidental activation, the reset button is recessed. To activate the reset button, use a tool such as a ball-point pen.

 $2)$  Pre-requirement: There is a valid update file on the USB stick. See the USW 800 configuration software for more info.

## **Configuring**

- 1. Install and start the USW 800 configuration software on the computer.
- 2. Configure all the head-end parameters as required.
	- The current version of the USW 800 and the user guide are available free of charge at www.kathrein-ds.com.

### **Installation**

The UFO 19"-Series are only for mounting in 19" cabinets/housings. In order to ensure a safe installation it is mandatory to use additional guide rails for the left- and right-handside. These are not in the scope of delivery.

# **Scope of supply**

- UFO IP512 | UFO IP512/CI
- User Instructions (You can find the current version of this document at www.kathrein-ds.com)
- Safety instructions
- 2 x power plug
- Captive nut set